## **Sage Evolution** Knowledgebase Article

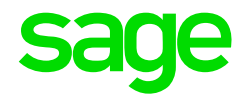

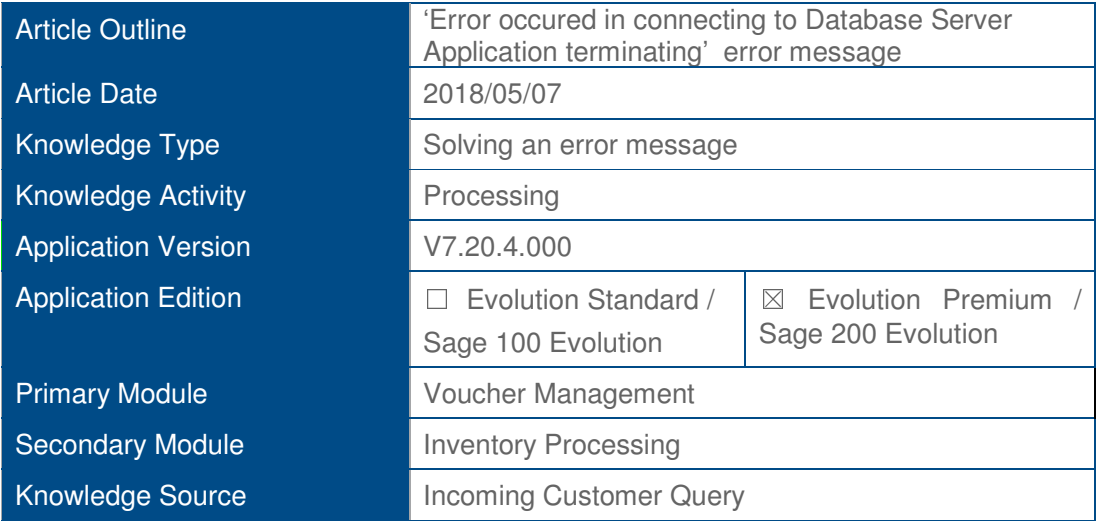

## **Description of Error message**

The following type of error message may display when working in the Voucher Management, and perhaps also other module/s (apologies for the poor image quality).

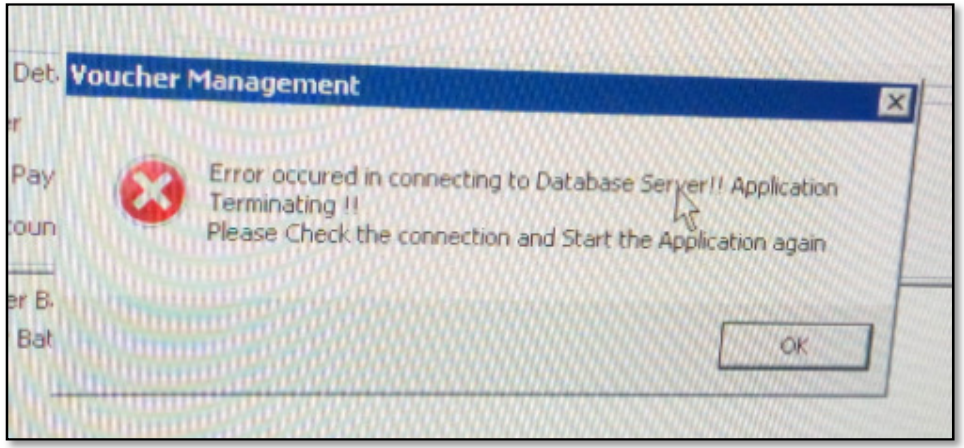

## **Solution / Details**

It's recommended that this issue should preferably be fixed by a professional Evolution consultant such as a Sage Evolution Support consultant, or your local Evolution business partner.

- 1. Backup the company and ensure no other users are logged on to the company.
- 2. Within MS SQL Management Studio, separately run the following SQL scripts on the relevant company database:

**Script 1:**

```
ALTER DATABASE [DATABASE NAME]
```
## SET SINGLE\_USER WITH ROLLBACK IMMEDIATE

An example of the above script could look like this

ALTER DATABASE [TESTWIP] SET SINGLE\_USER WITH ROLLBACK IMMEDIATE

 In all the scripts below, replace the [DATABASE NAME] with the relevant database name.

**Script 2:** 

DBCC CHECKDB ([DATABASE NAME], REPAIR\_ALLOW\_DATA\_LOSS)

**Script 3:**  DBCC CHECKDB ([DATABASE NAME], REPAIR REBUILD)

**Script 4:** ALTER DATABASE [DATABASE NAME] SET MULTI\_USER

3. Open the company and continue working in the Voucher Management (or relevant module where the above type of error was observed).

**Disclaimer:** *These articles refer to possible solutions and a platform to share information. Each article describes a method that solved a query (knowledge gathered from previous sites) and how Sage Evolution should operate. These articles make reference to a specific Sage Evolution version, however the thought process can be generalised. Please note the information contained in these articles should be treated as guidelines and adapted to accommodate differences in business processes and IT environments. Articles may not be applicable to all environments. If this article did not resolve your query please contact the Sage Evolution Support Department directly on: +27 (0) 86 112 6837.*